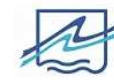

Registro Básico

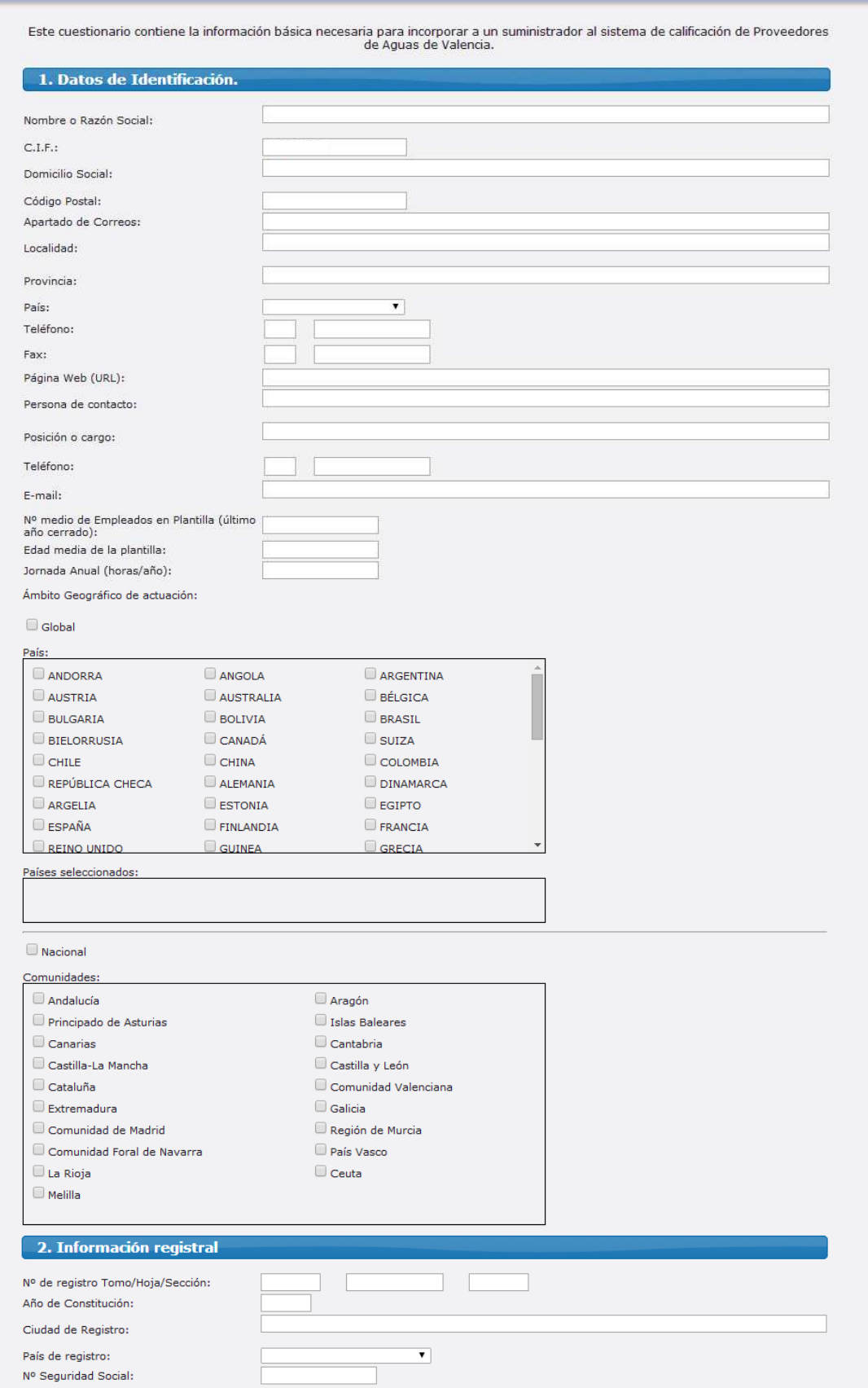

SAL

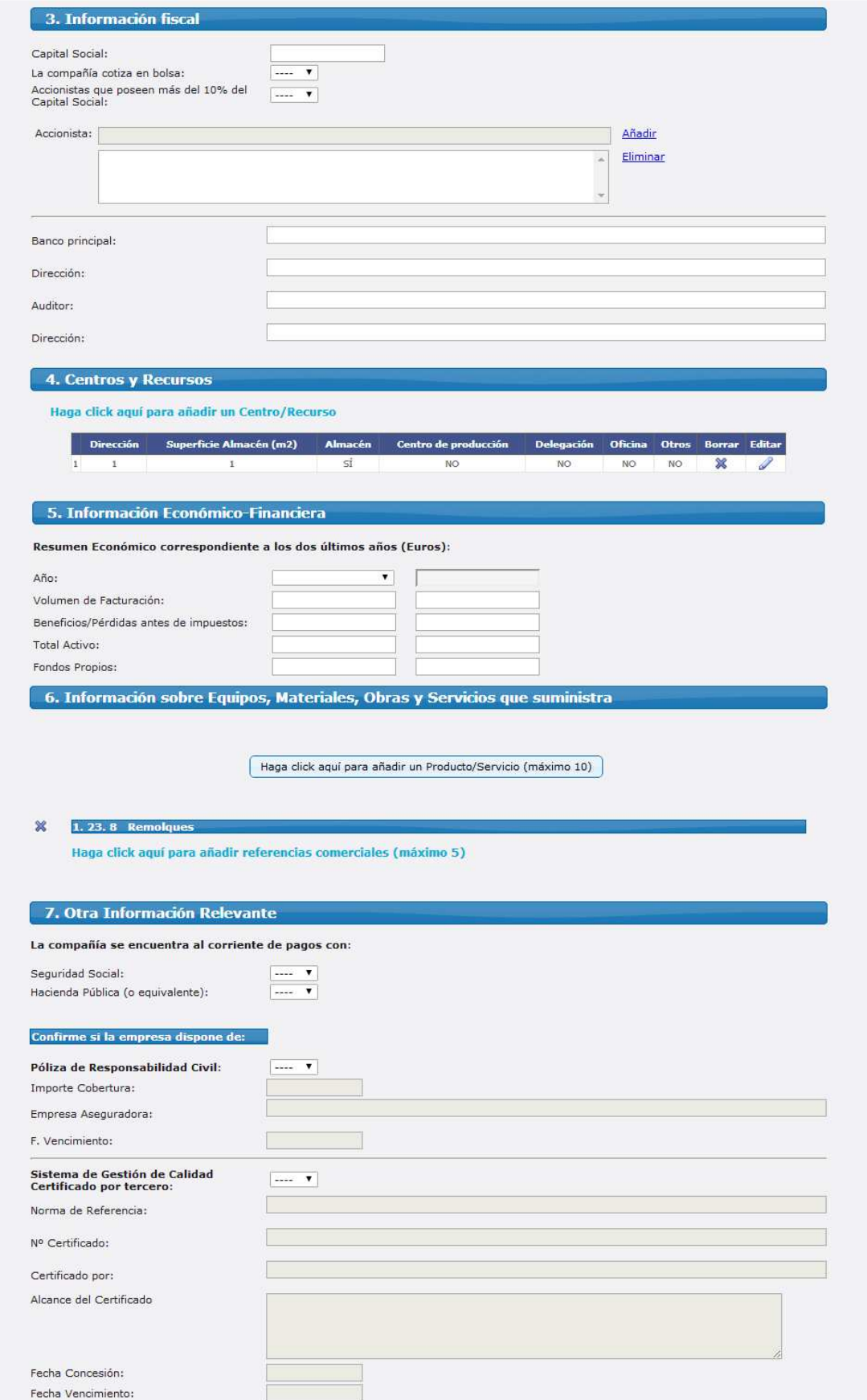

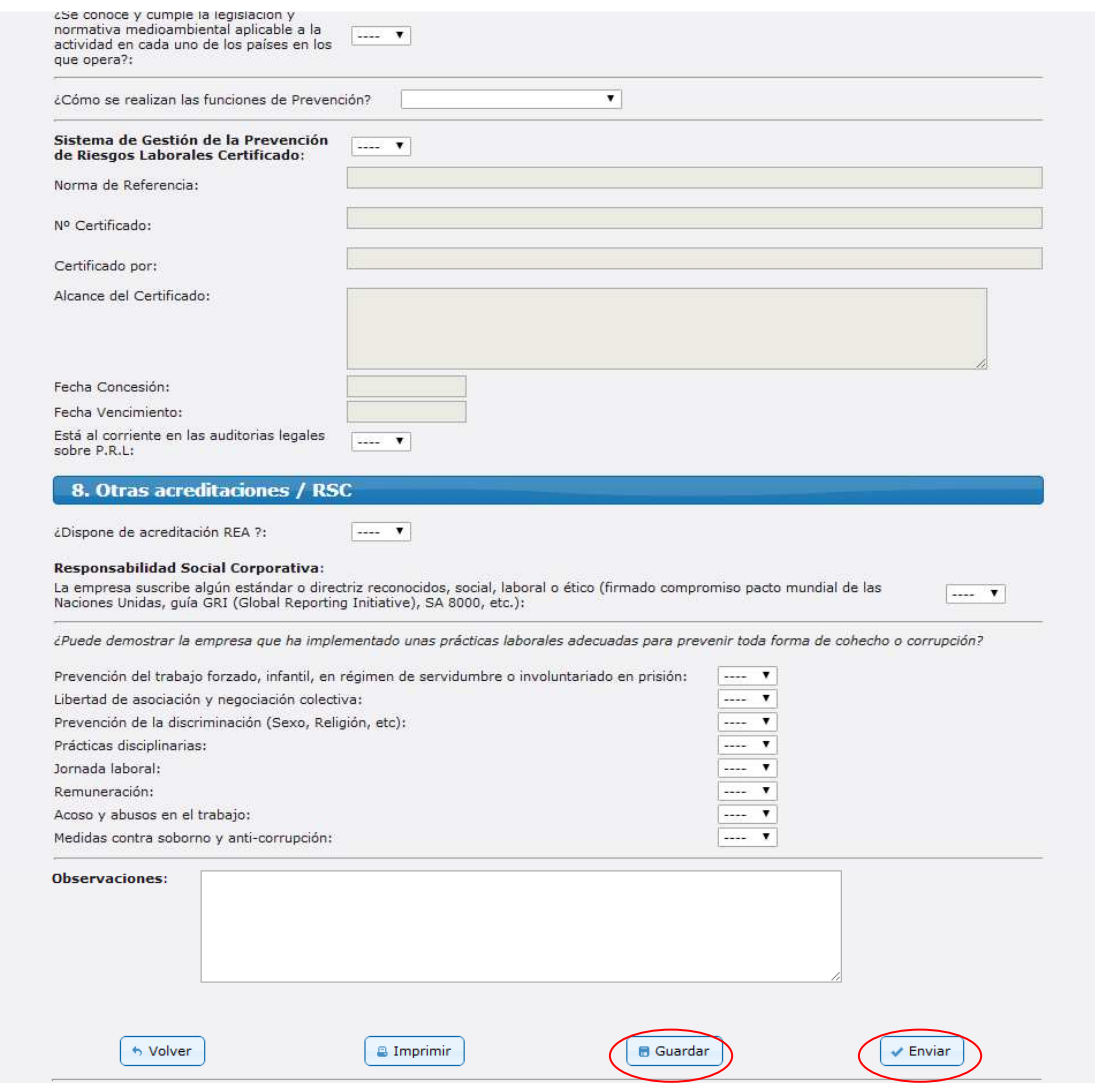

Si le falta algún dato por cumplimentar, puede darle a Guardar y acceder más tarde al cuestionario. Si lo tiene todo cumplimentado debe darle a *Enviar* para acceder al cuestionario adicional en el que se le requerirá, entre otros datos, anexar copia del certificado bancario, copia del CIF y el modelo censal.

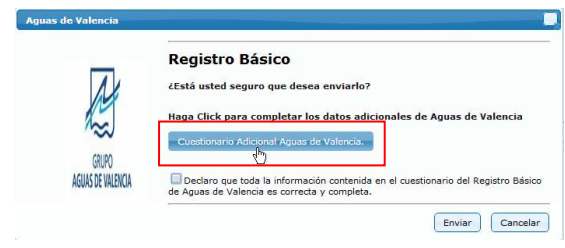

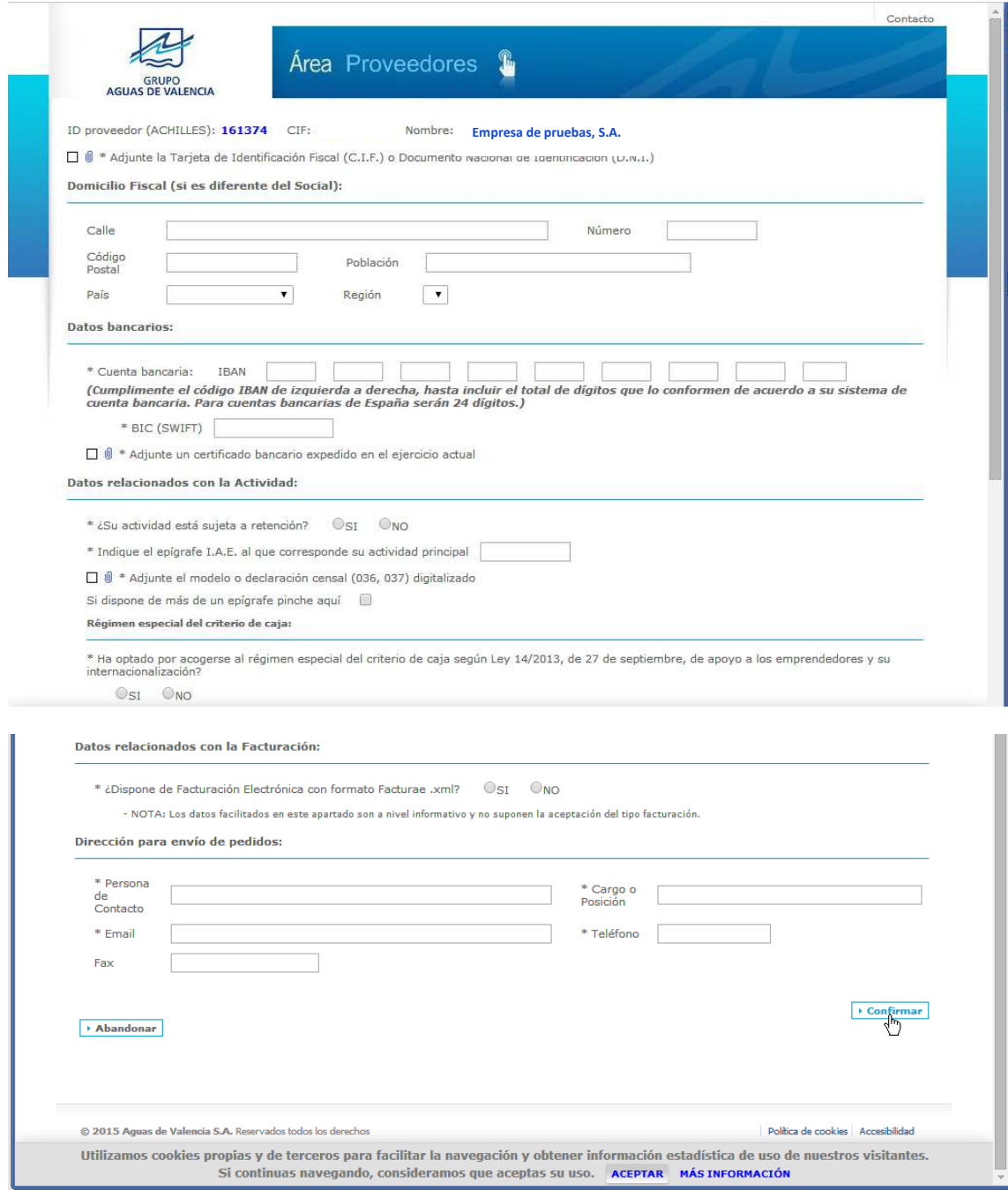

Si ya ha cumplimentado y anexado toda la documentación, debe darle a Confirmar, marcar la casilla de la declaración y darle a Enviar. Si le falta por anexar o cumplimentar algún dato del cuestionari adicional y le da a enviar, su registro será enviado a validación y mientras dure este proceso no podrá acceder al mismo para su modificación. El proceso de validación se estima 24 horas, en caso de ser correcto el registro, recibirá un usuario y una contraseña para poder entrar de nuevo y modificar/completar sus datos.

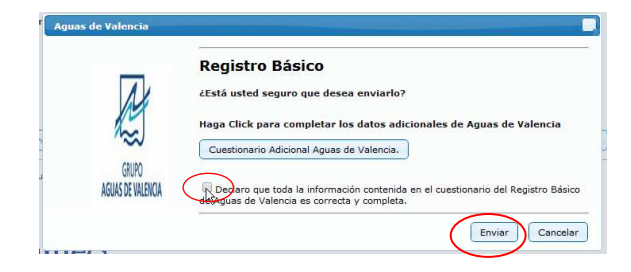